## **UMSL** Office of the Registrar<br>University of Missouri-St. Louis

Accessing Student Center in MyView

MyView is the official Student Information System where you can access your class schedule, grades, course history and more.

Within the MyGateway page, you can select the link to MyView.

MyView can also be accessed by navigating t[o https://myview.umsl.edu](https://myview.umsl.edu/)

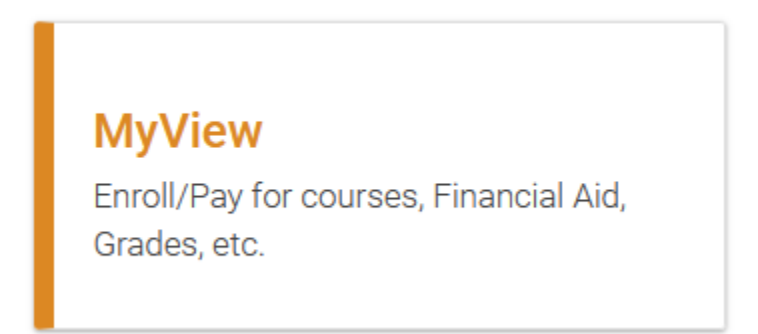

After logging in, you will find a menu on the left side. On the right is the information page. Within the information page, you will also find the link to Student Center.

Select the link to access your student center page.

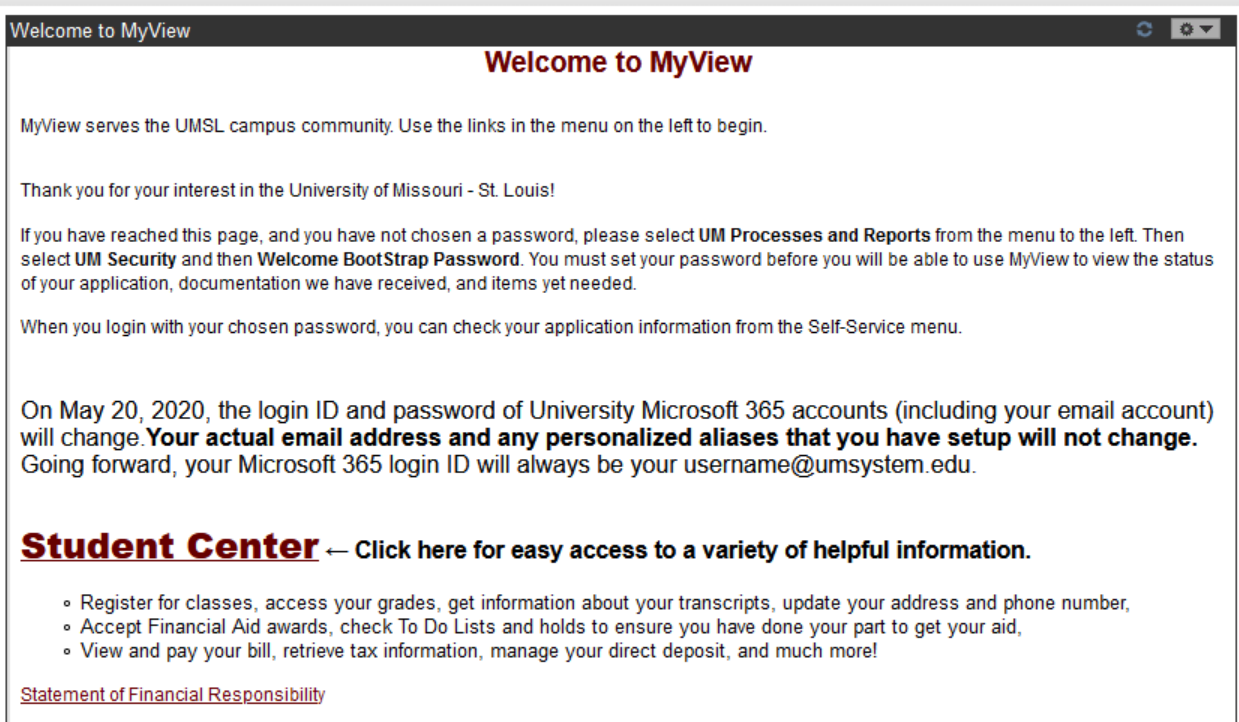